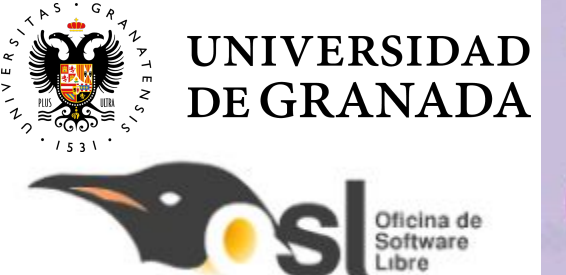

### **Necesitamos tu talento**

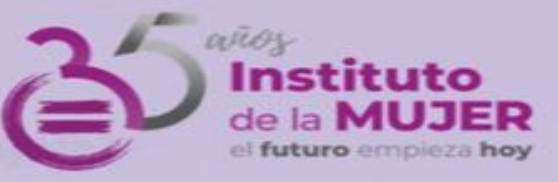

### Campus Tecnológico

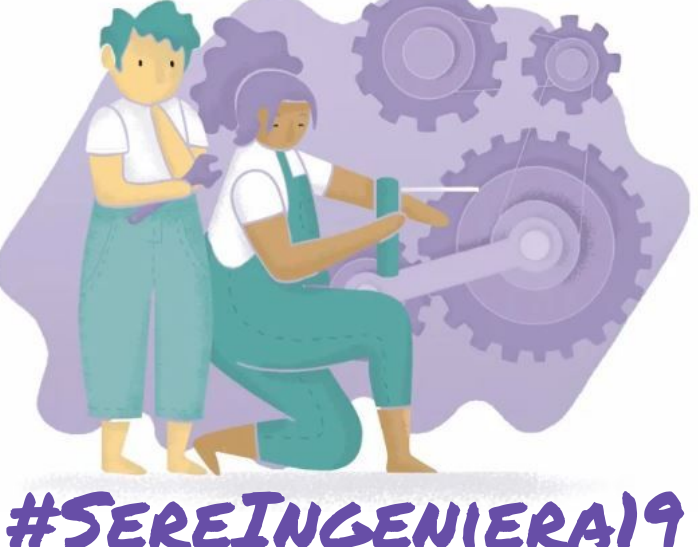

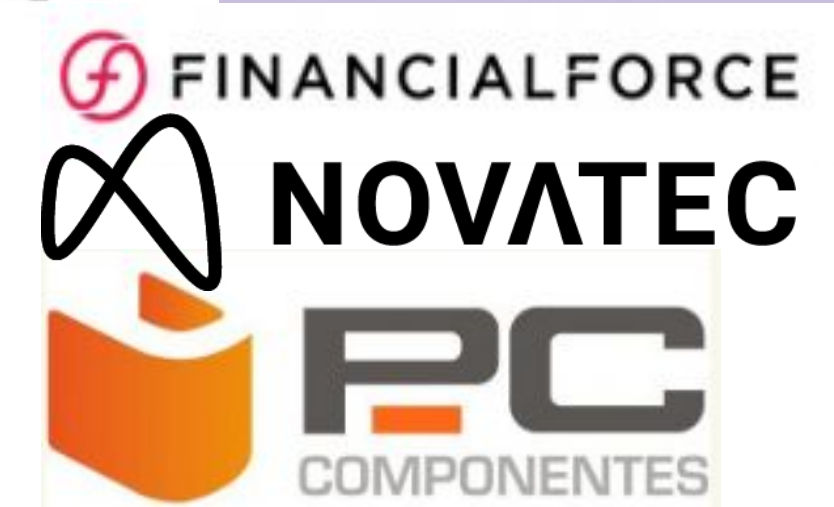

### UNITA Conecta 13  $C = \frac{1}{30}$ T=C

Proyecto Telégrafo Autora: Ángela Pozo Mateos

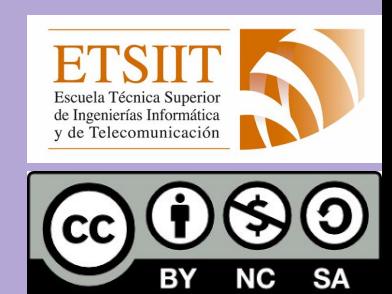

# QUIERO  $\textsf{SER}$  Ingeniera

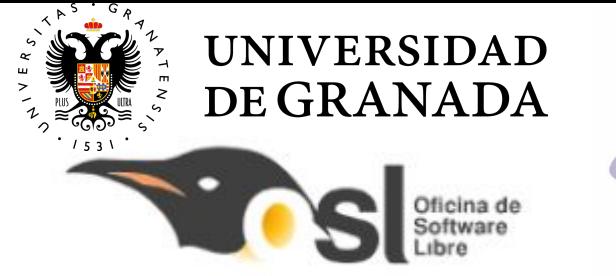

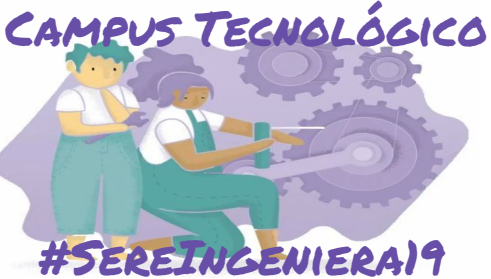

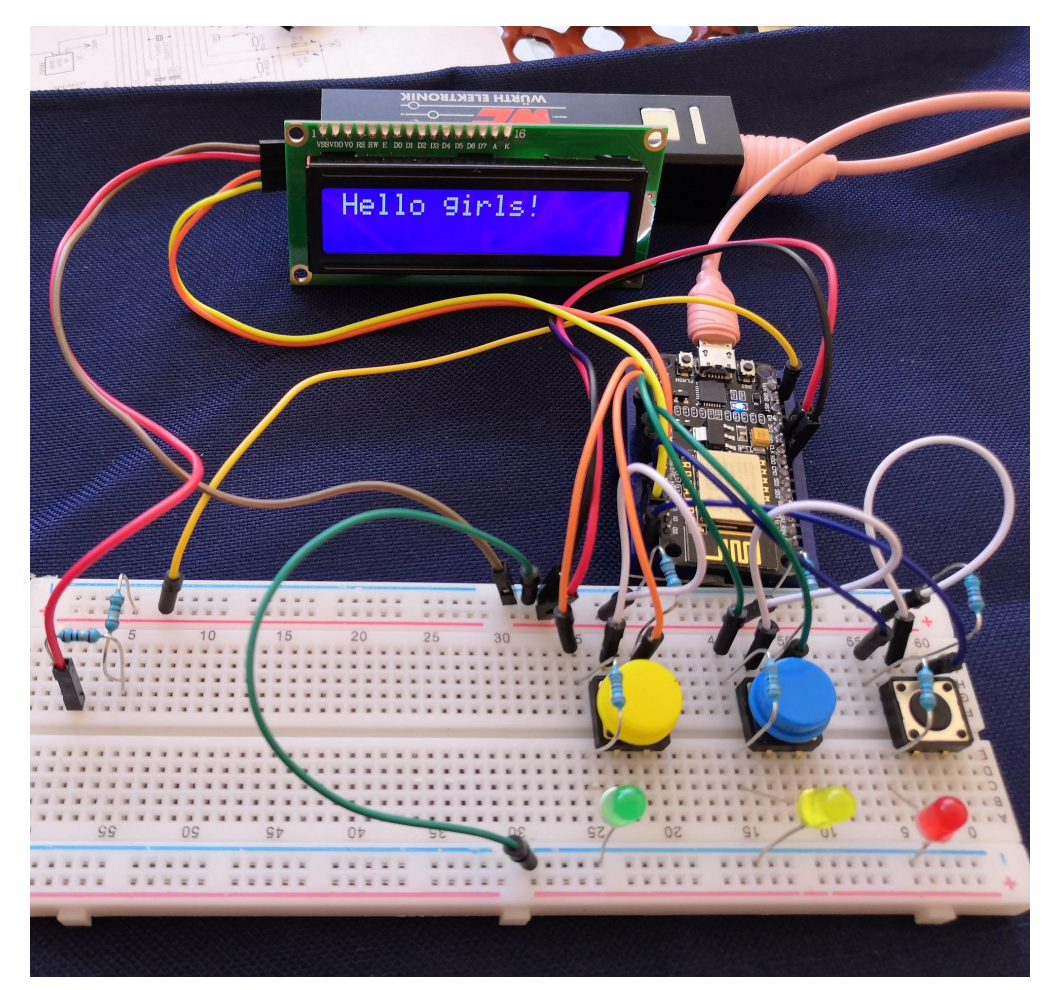

traduce el código morse

se conecta a un punto wifi y envía palabras a través de internet

enviaremos mensajes encriptados entre 2 telégrafos!

Nos podemos comunicar desde cualquier lugar del mundo con conexión a internet!

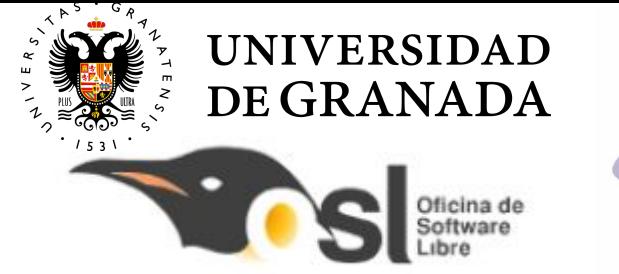

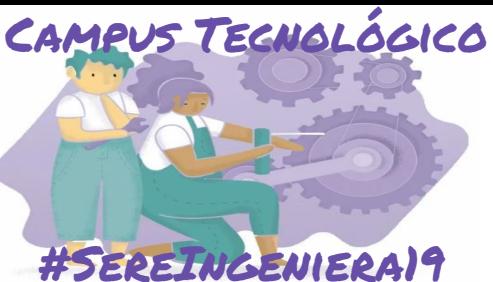

### Controlar un botón y un led

### Button

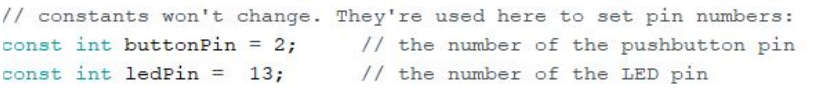

// variables will change: // variable for reading the pushbutton status int buttonState =  $0$ ;

```
void setup() {
```

```
// initialize the LED pin as an output:
pinMode(ledPin, OUTPUT);
// initialize the pushbutton pin as an input:
pinMode(buttonPin, INPUT);
```

```
void loop() {
 // read the state of the pushbutton value:
 buttonState = diqitalRead(buttonPin);
```
with the control of the control of the control of the control of the control of the control of the control of the control of the control of the control of the control of the control of the control of the control of the con

// check if the pushbutton is pressed. If it is, the buttonState is HIGH: if (buttonState == HIGH) { // turn LED on: digitalWrite(ledPin, HIGH);  $le$  lse { // turn LED off: digitalWrite(ledPin, LOW);

```
Autora: Ángela Pozo Mateos
```
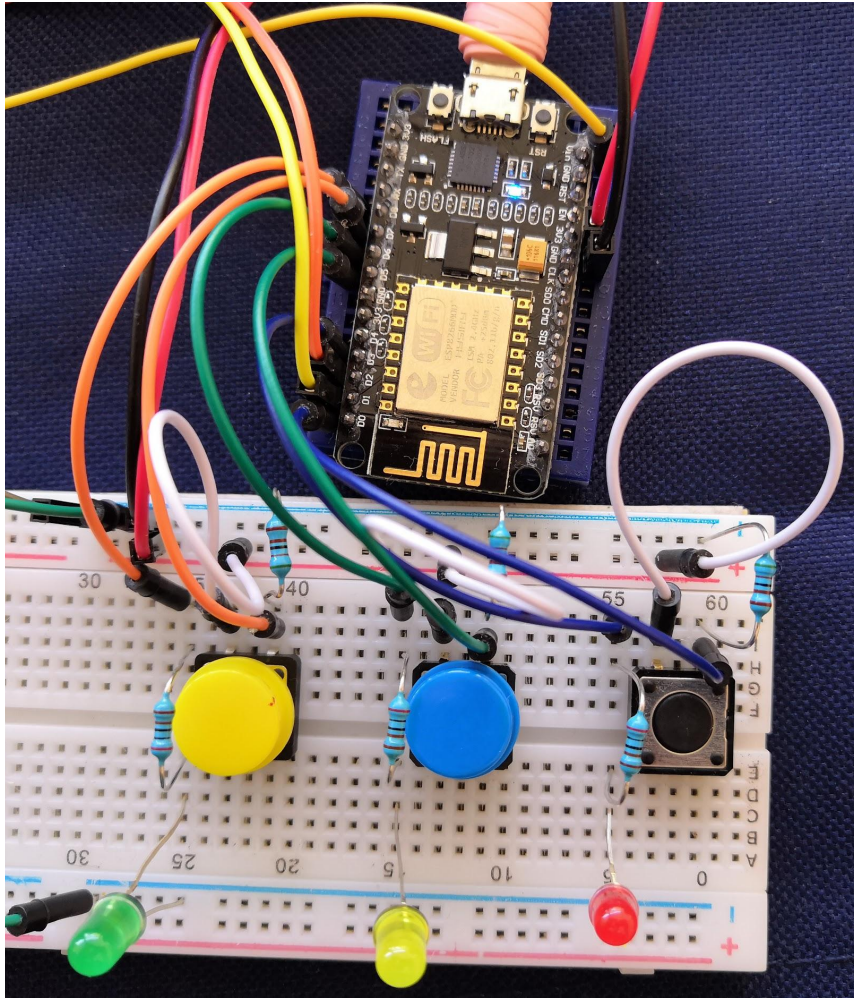

# QUIERO  ${\sf SER}$  Ingeniera

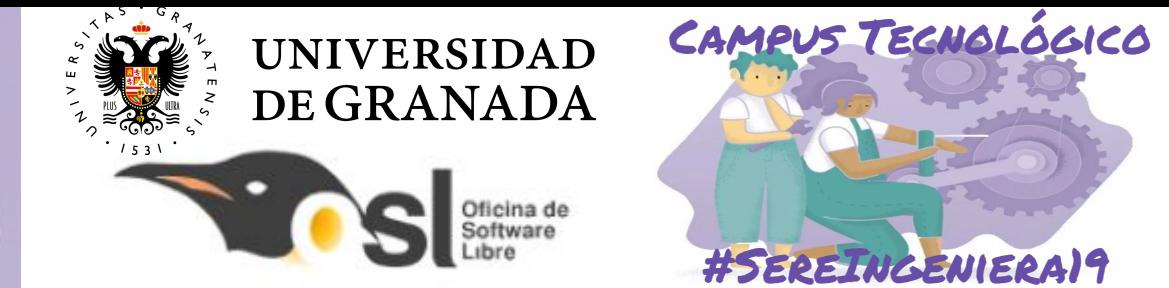

### Conectar una pantalla LCD al NodeMCU: pines D1 y D2

#include <Wire.h> #include <LiquidCrystal\_I2C.h> LiquidCrystal I2C lcd(<dirección I2C de la pantalla>,<n<sup>°</sup> de caracteres por línea>,<n° de líneas>);

lcd.setCursor(*<posición> , <línea>);* lcd.print(<texto que queremos imprimir>);

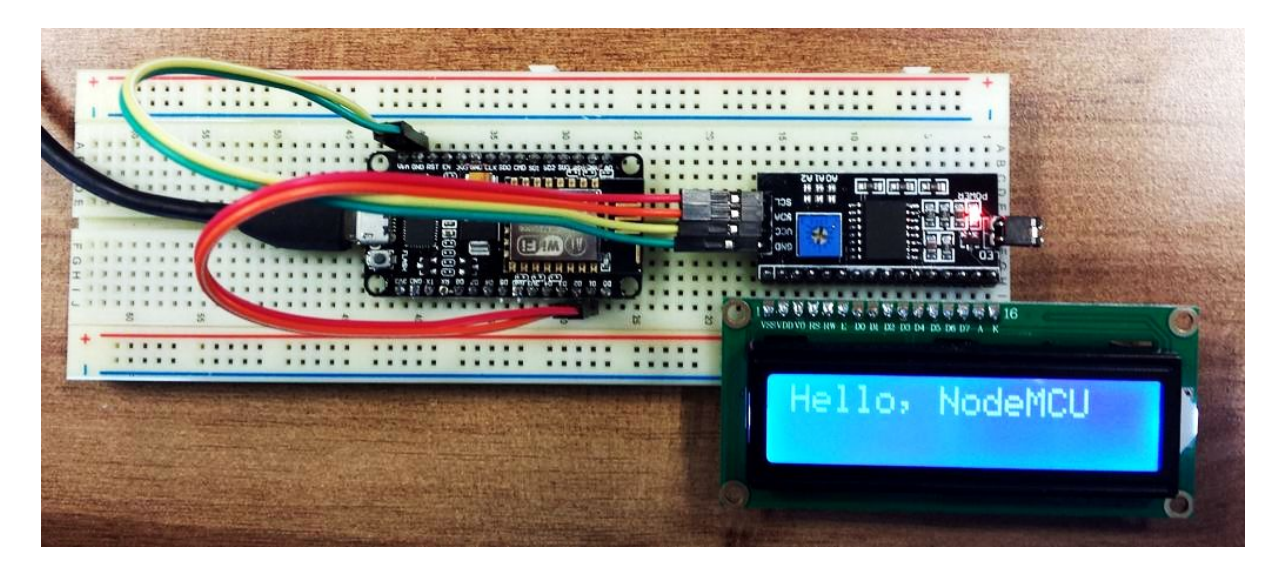

# **QUIERO**  $\mathsf{SER}$  Ingeniera

El programa espera hasta que pulsemos algún botón

Si pulsamos un botón:

- 1- Encendemos su led
- 2- Guardamos el carácter "." o "-" en un vector con todos los caracteres de esa letra
- 3- Mostramos todos los caracteres en la pantalla

### **UNIVERSIDAD** DE GRANADA

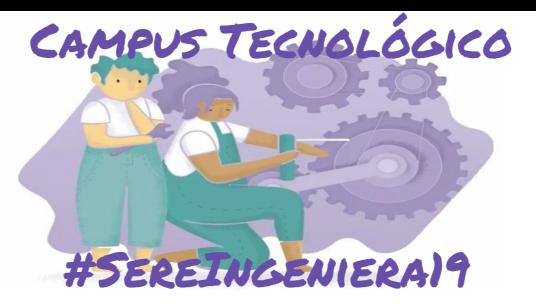

void loop() { //Mientras no se pulse ningun boton no continuamos while (!punto press && !linea press && !espacio press) { //Lee el valor de cada boton //Almacena un valor 0 (falso=No presionado) o 1 (verdadero=presionado) punto press =  $diqitalRead(b)$  punto); linea press =  $diqitalRead(b linea);$ espacio press = digitalRead (b espacio); vield(); // SUPER IMPORTANTE //PARA NO RESETEAR NODEMCU AL TENER UN CÓDIGO BLOOUEANTE  $\mathbf{1}$ 

#### $lcd. clear()$ ;

```
//Si el boton está presionado, encedemos el led
//y quardamos el valor del boton
if (punto press) {
  //Enciende el led punto:
  digitalWrite (1 punto, HIGH);
  //Añade el caracter " . " a el vector miLetra
  milateral = 1.1:
  //Sitúa el cursor al comienzo de la pantalla
  lcd.setCursor(0,0);
  //Escribe todos los caracteres del vector miletra
 lcd.print(miLetra);
  //Cuenta los caracteres que tenemos en el vector
  //Máximo 4 caracteres en el código morse
  pos+=1;doble espacio = 0;
```
# **QUIERO**  $\mathsf{ER}$  Ingeniera

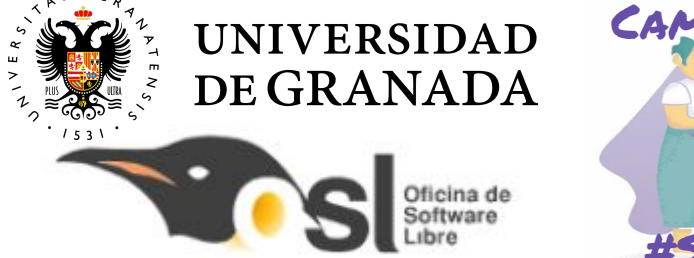

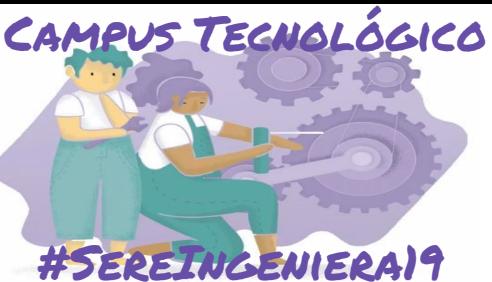

char conversor (String miLetra) { char miChar =  $1*1$ : if  $(minterval == A)$  $michar = 'A';$ else if (miLetra == B)  $michar = 'B';$ else if (miLetra ==  $C$ )  $michar = 'C';$ else if  $(minterval == D)$  $michar = 'D';$ else if (miLetra ==  $E$ )  $\text{michar} = \text{'}\mathbf{E}$ '; else if  $(minterval == H)$  $michar = 'H';$ else if (miLetra  $==$  0)  $\text{michar} = '0';$ else if (miLetra ==  $L$ )  $\text{michar} = \mathbf{L}$ . return miChar;

## Autora: Ángela Pozo Mateos

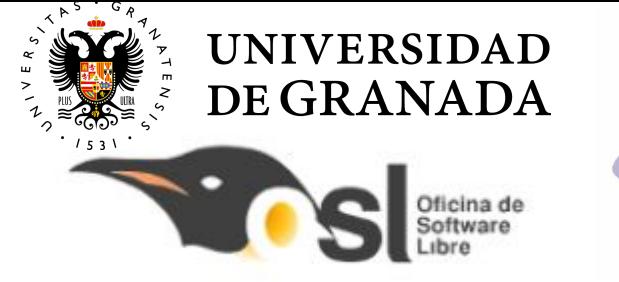

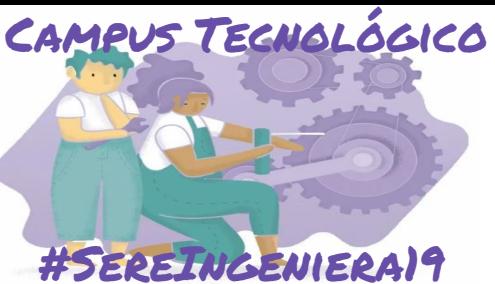

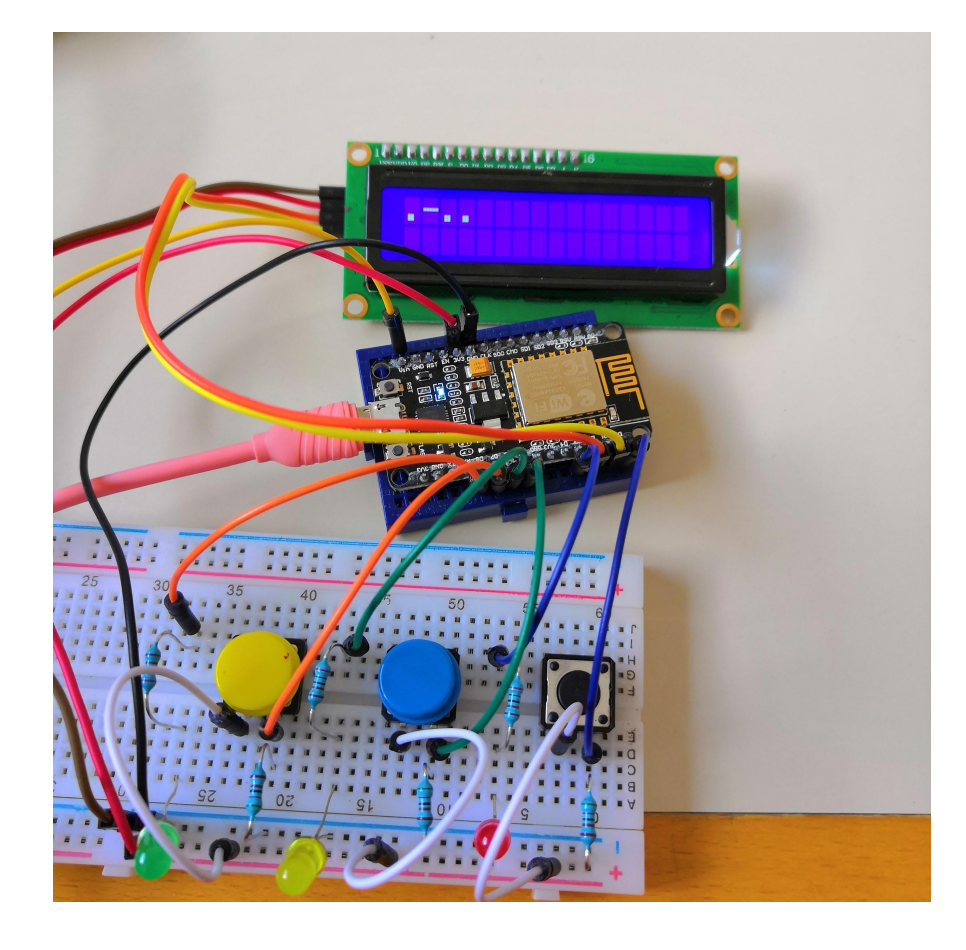

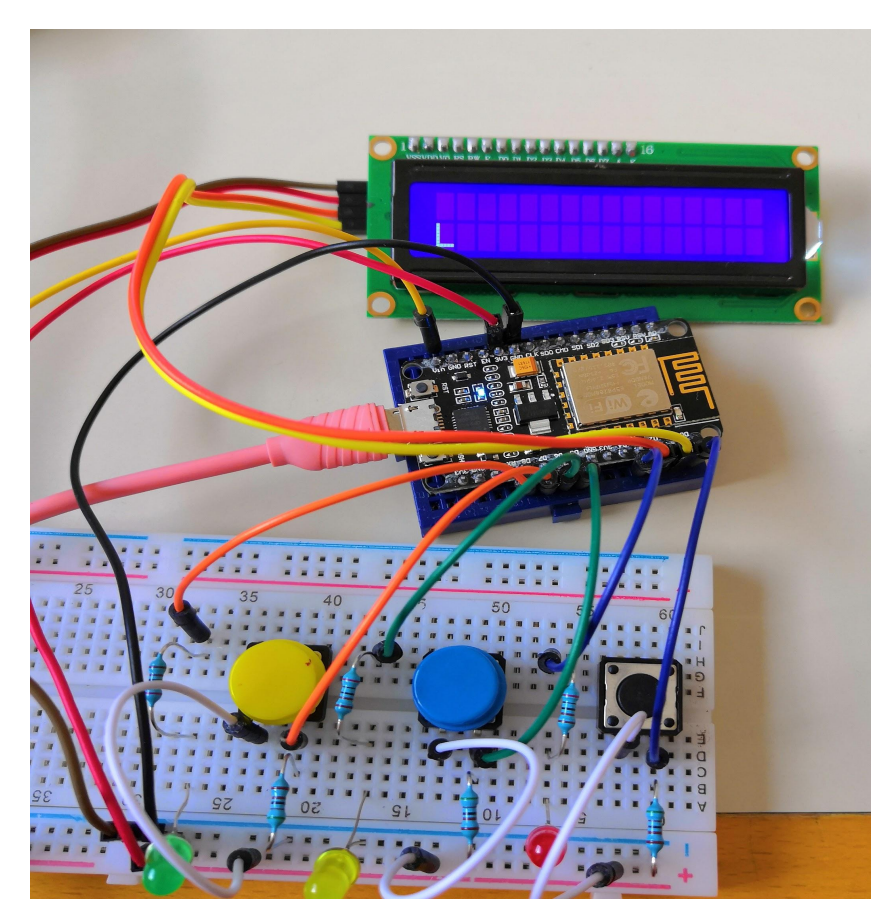

## Autora: Ángela Pozo Mateos

# **QUIERO**  $$

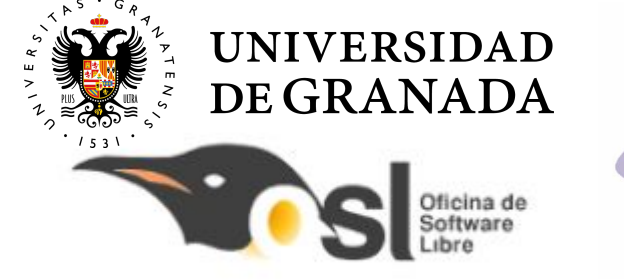

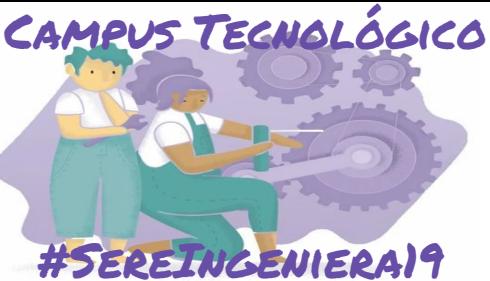

### Debemos conectarnos a un punto WiFi:

//PARAMETROS DE LA RED WIFI A LA OUE NOS VAMOS A CONECTAR const char\* ssid = "Honor10"; // your wireless network name (SSID) const char\* password = "angelita897"; // your Wi-Fi network password

WiFiClient client;

```
WiFi.begin(ssid, password);
while (\texttt{Wiri}.\texttt{status}() \equiv \texttt{WL} \texttt{CONNECFED}) {
  lcd.setCursor(0,0);
  lcd.print("Sin conexion");
  delay(200);
```
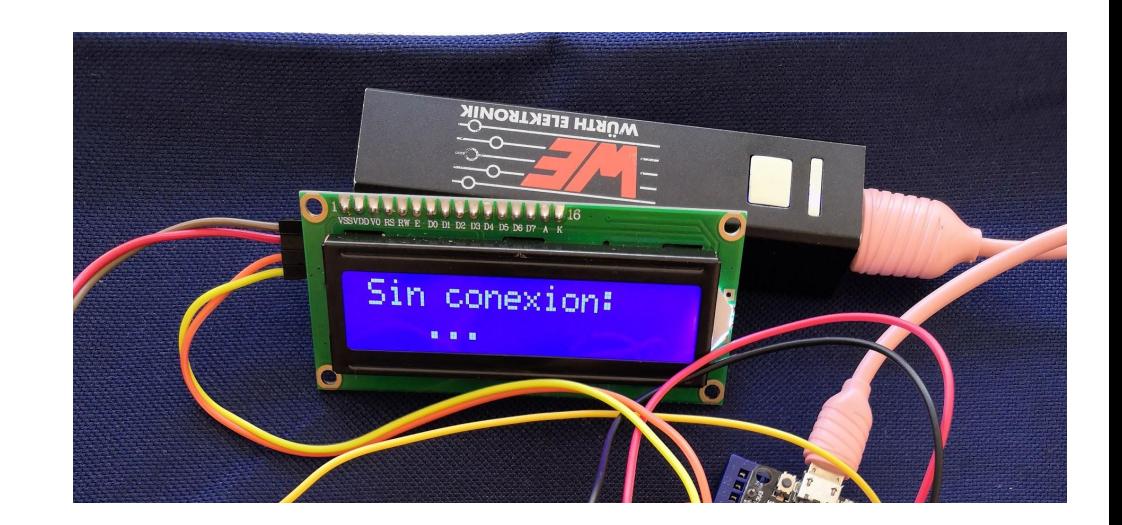

# **QUIERO**  ${\sf SER}$  Ingeniera

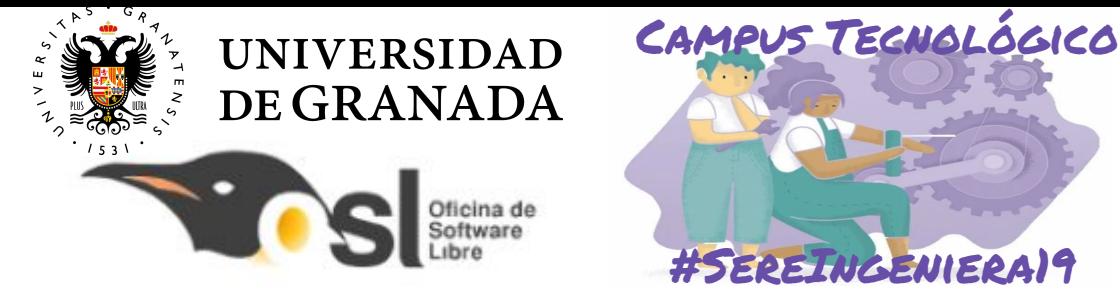

### Y configurar los datos de acceso a nuestro servidor:

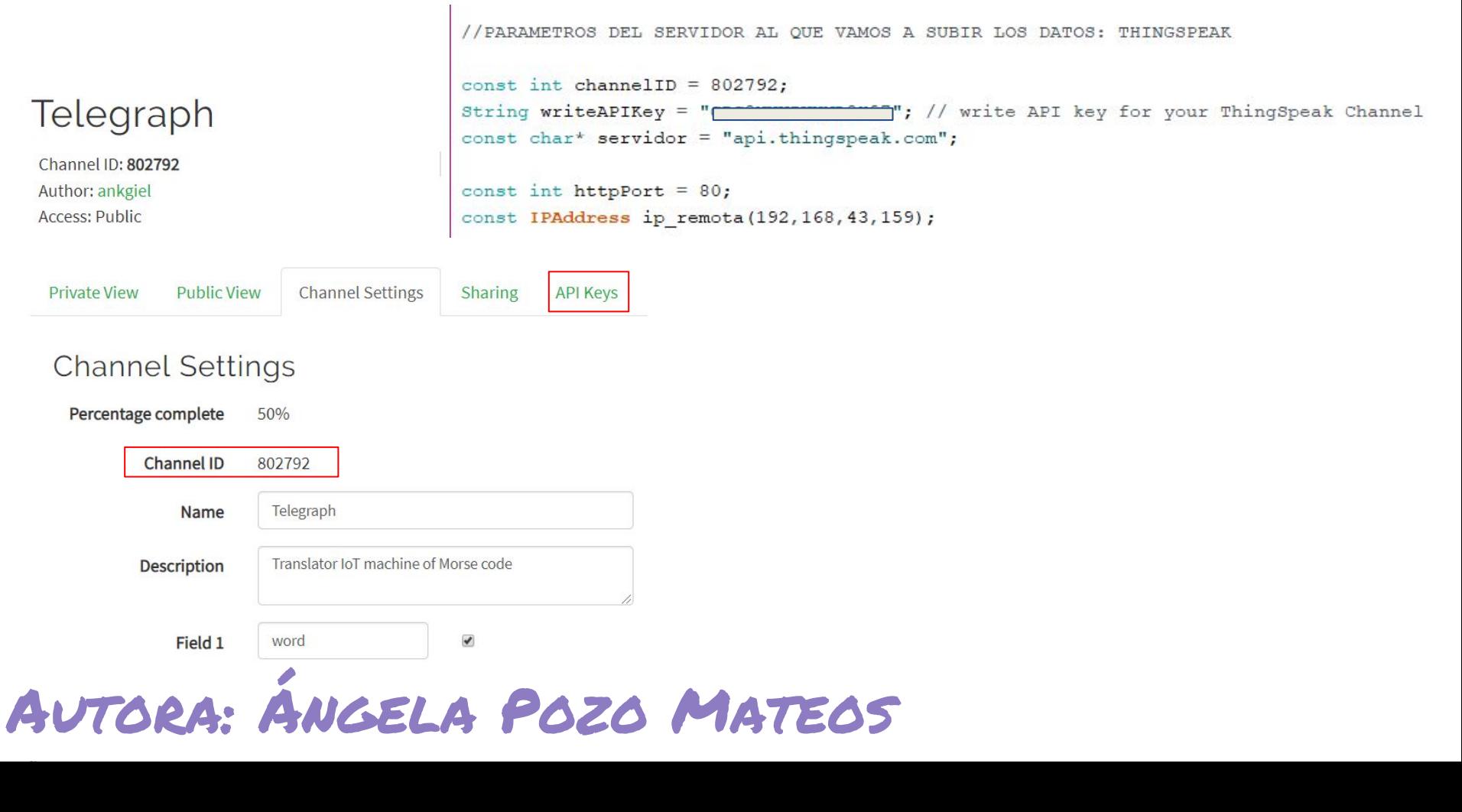

# **QUIERO**  $$

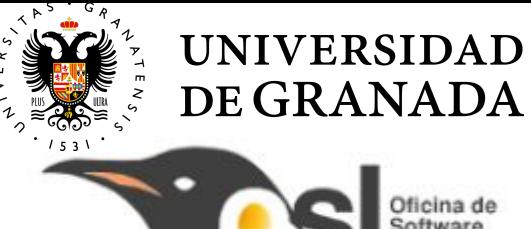

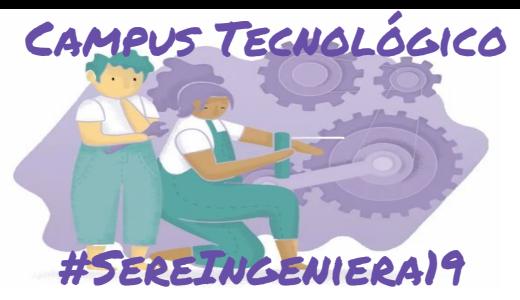

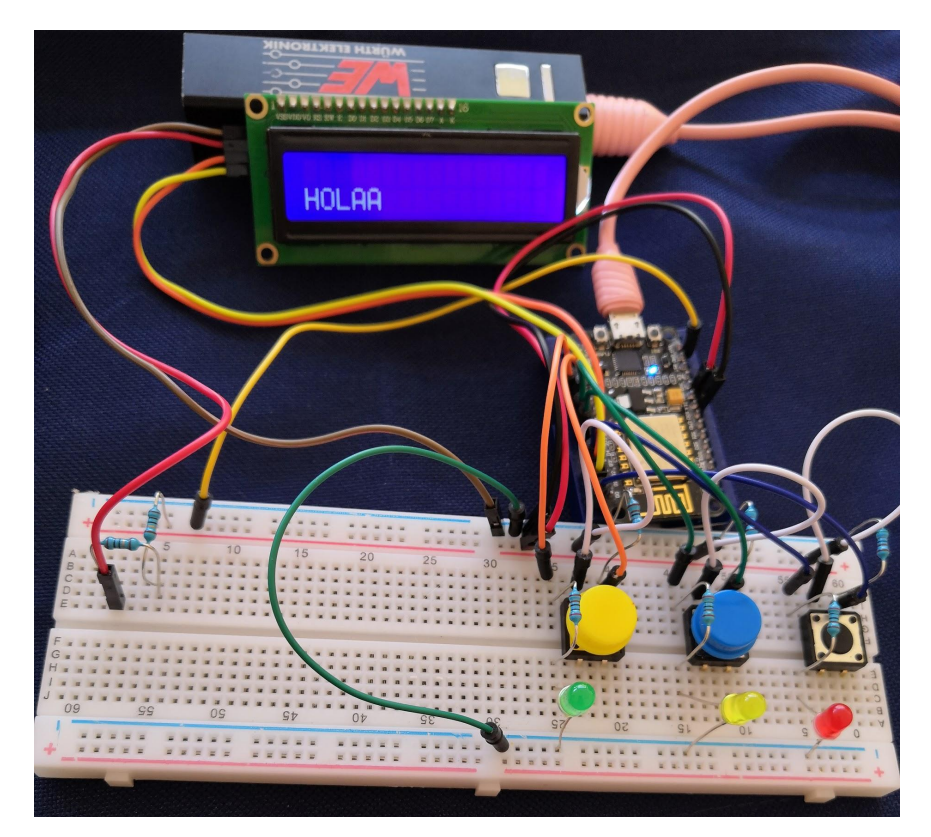

Cuando hemos escrito una palabra completa, la enviamos pulsando el botón dos veces

Oficina de<br>Software<br>Libre

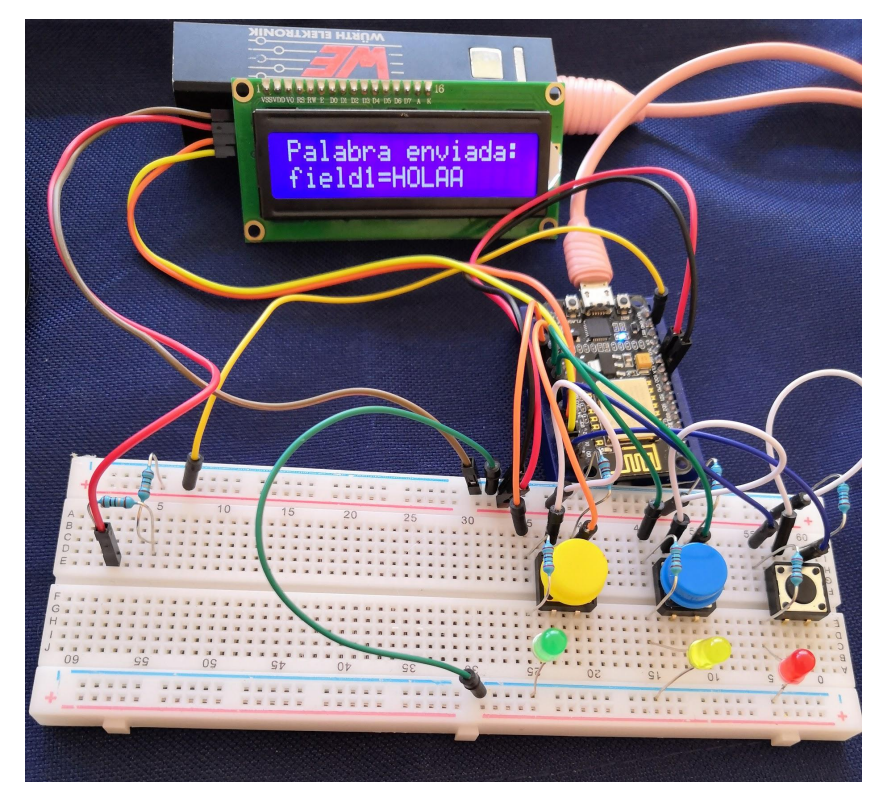

## Autora: Ángela Pozo Mateos

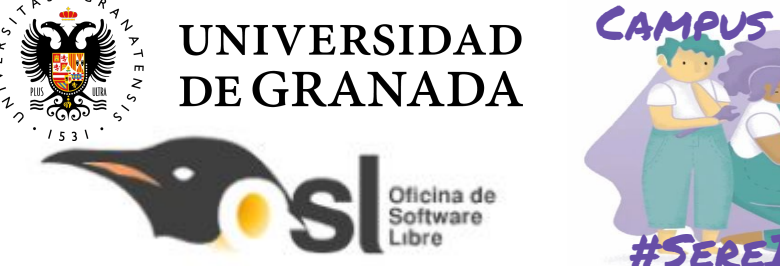

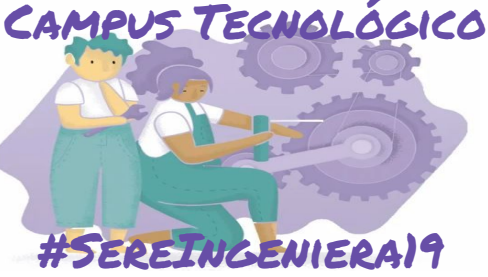

### Enviamos mensajes a un servidor a través de Internet

```
if (doble espacio) {
  if ( ! client. connect ( servidor, httpPort) ) {
    lcd.clear(); lcd.setCursor(0,0);
   lcd.print ("Fallo en la conexion");
    delay (2000);
    return:
  String body = "field1=";
  body == miPalabra;//Publicar en la ruta relativa utilizando el protocolo HTTP 1.1
  client.println("POST /update HTTP/1.1");
  client.println("Host: api.thingspeak.com"); //En el servidor: api.thingspeak.com/update
  client.println("User-Agent: ESP8266 (nothans)/1.0"); //Con el agente identificado como ESP8266
  client.println("Connection: close");
 //Información que requiere el servidor: es la clave de escritura en el servidor
  client.println("X-THINGSPEAKAPIKEY: " + writeAPIKey);
  client.println("Content-Type: application/x-www-form-urlencoded"); //Estructuración de la información
  client.println("Content-Length: " + String(body.length()));
                                                                       //Longitud del mensaje
```

```
client.println("");
                     //Mensaje que se envía al servidor
client.print(body);
lcd. clear(); lcd. setCursor(0,0);
lcd.print ("Palabra enviada:");
lcd.setCursor(0,1);lcd.print(body);
```

```
Autora: Ángela Pozo Mateos
```
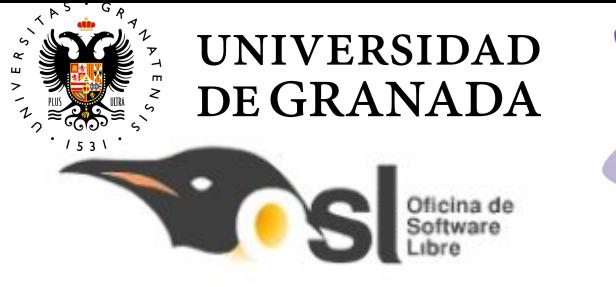

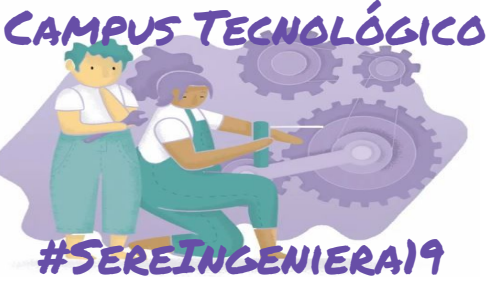

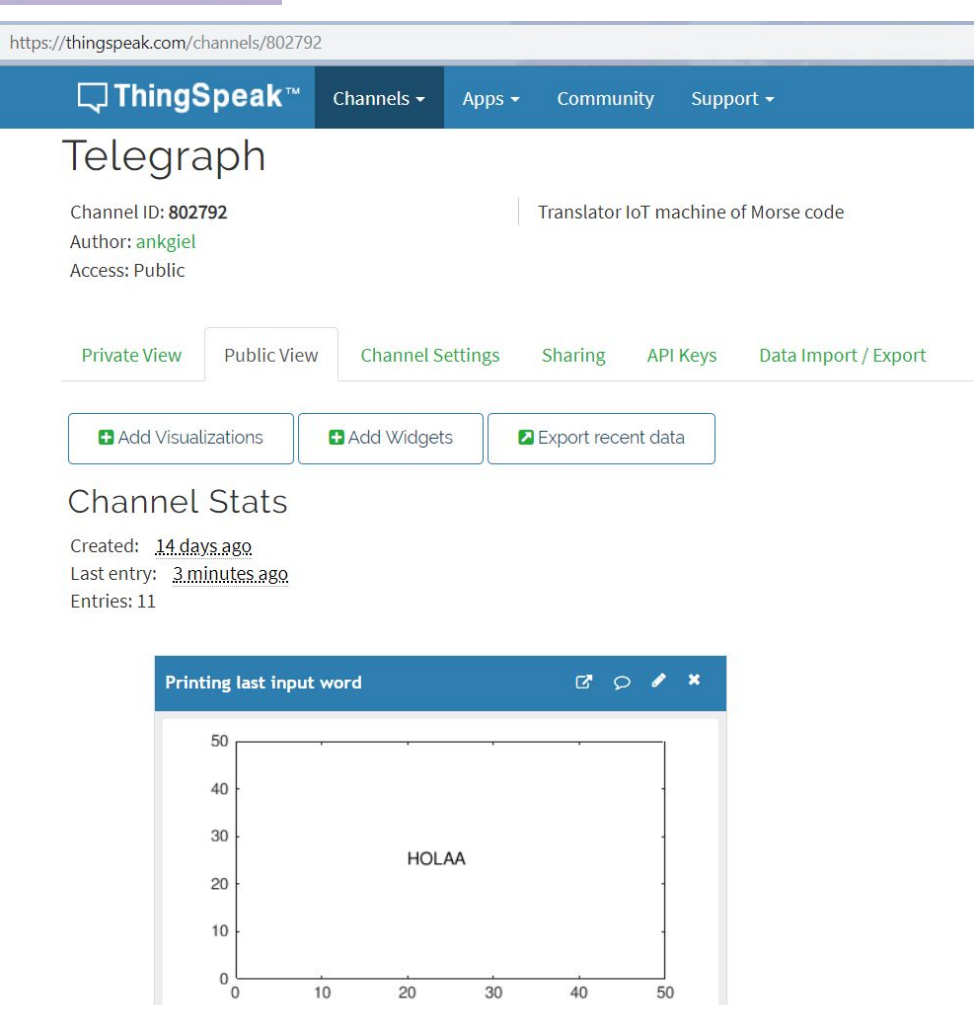

## Autora: Ángela Pozo Mateos

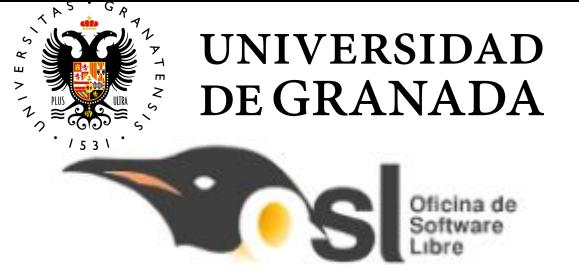

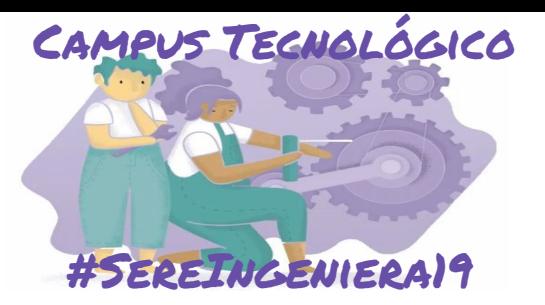

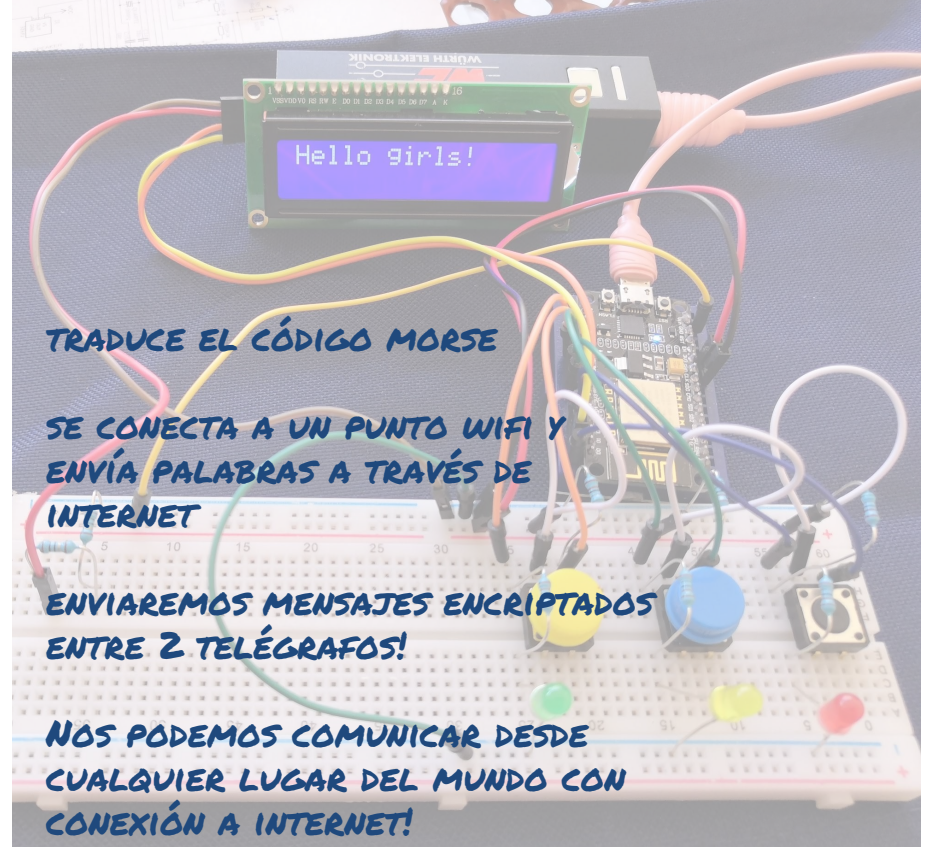

- + TRADUCTOR INVERSO: de palabra a morse
- + CREAR NUEVA CODIFICACIÓN cambiar los símbolos para cada letra
- + DISEÑO DE UNA APP para recibir los mensajes del telégrafo
- + COMUNICACIÓN ENTRE 2 TELÉGRAFOS con un protocolo http